Студ. И.В. Таланков Науч. рук. доц. Н.Н. Пустовалова (Кафедра информационных систем и технологий, БГТУ)

## АВТОМАТИЗАЦИЯ РАСЧЕТА ЗАРАБОТНОЙ ПЛАТЫ СОТРУДНИКОВ С ПОМОЩЬЮ ПРОГРАММНЫХ РОБОТОВ

В современных условиях бизнес-процессы различных организаций автоматизируются с помощью программных средств. Один из важных процессов, который подлежит автоматизации, это расчет зарплаты сотрудников.

Существует несколько методов автоматизации расчета зарплаты сотрудников. Один из таких методов - использование электронных таблиц Microsoft Excel. При обработке большого объема данных этот способ может быть неэффективным. Другой метод - использование специальных программных продуктов, например, «1С: Зарплата и управление персоналом» или «Консультант Плюс: Зарплата и управление персоналом». При этом достаточно высоки затраты на приобретение и обслуживание данных систем и ограничены возможности настроек.

В настоящее время все более популярным становится использование программных роботов [1]. Программные роботы позволяют автоматизировать процесс подсчета зарплаты с минимальными затратами времени и ресурсов, а также имеют возможность настройки под конкретные требования и особенности организации.

Для реализации программного робота была выбрана платформа Microsoft Power Automate Desktop, которая позволяет создавать боты без необходимости написания кода.

Алгоритм работы программного робота включает в себя следуюшие шаги:

- подключение к базе данных сотрудников;

выполнение SQL-запроса, рассчитывающего заработную плату с учетом оклада, отработанных часов, программ бонусирования, а также с вычетом налога;

- создание отчетов о расчетах заработной платы;

добавление информации на сайт.  $\equiv$ 

Для создания программного робота необходимо создать новый поток, который назовем, например, «Payday».

В главном потоке нужно добавить диалоговое окно с просьбой выбора диапазона дат, для которых будет производится расчет. Для этого на боковой панели «Действия» необходимо раскрыть раздел

«Окна сообщений», выбрать и перетащить мышкой в главный поток на рабочей панели в центре экрана действие «Показать диалоговое окно выбора даты». В открывшемся диалоговом окне ввести нужные параметры.

Теперь необходимо подключиться к базе данных и выполнить SOL-запрос. Для этого на панели действий следует раскрыть раздел «База данных», перетащить мышкой действие «Открыть подключение SOL» и в контекстном меню выбрать поставщика, сервер и тип авторизации. После успешной проверки подключения можно переходить к выполнению запросов к базе данных, для чего в главный поток следует добавить действие «Выполнить инструкцию SQL».

После ввода необходимых инструкций можно закончить работу с базой данных и создать отчет в приложении Excel с использованием команд из раздела «Excel» на панели действий. С помощью различных действий следует запустить приложение Excel и в цикле записать информацию на листы таблицы.

На рис. 1 приведен фрагмент программного робота.

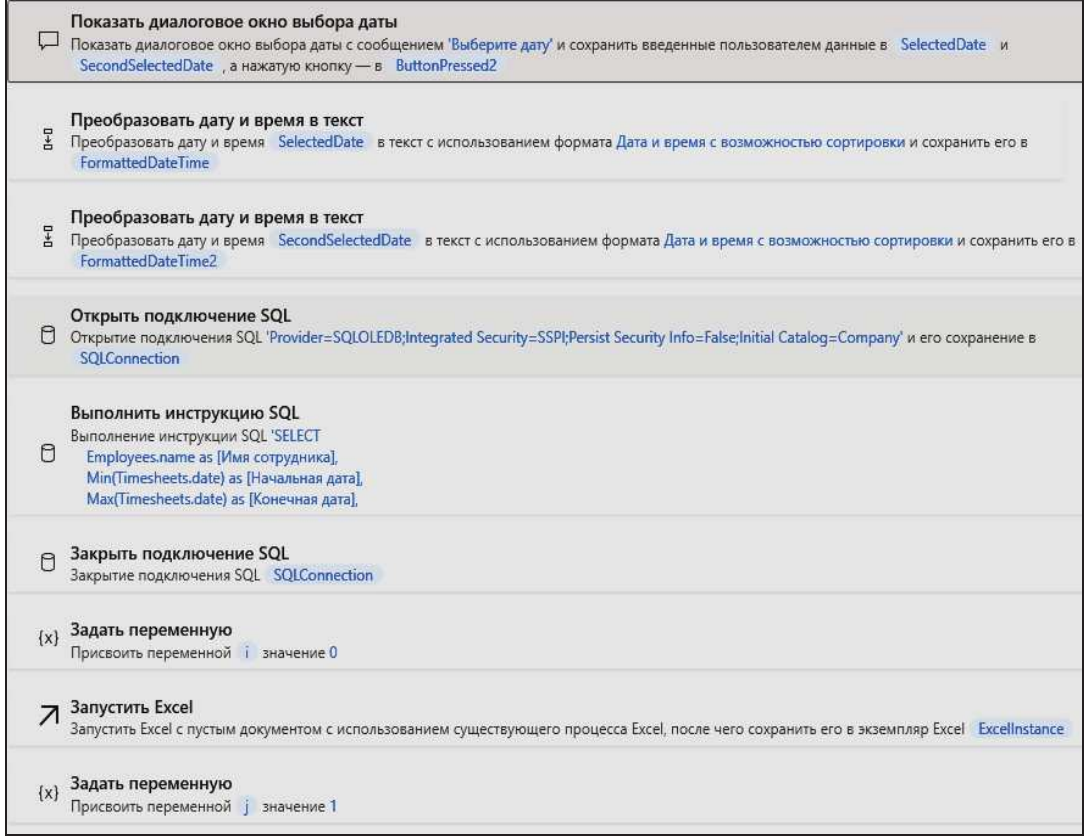

Рисунок 1 – Фрагмент программного робота

Для добавления информации о результатах расчета зарплаты сотрудников на сайт через форму нужно использовать действия из раздела автоматизации браузера. Прежде всего следует создать сессию с помощью действия «Запустить новый экземпляр MirrosoftEdge» и, используя действие «Заполнить текстовое поле на веб-странице», организовать в цикле размещение данных на сайте.

После запуска программного робота автоматически создается Excel-документ с информацией о результате расчета заработной платы сотрудников и на сайт добавляются данные в таблицу (рис. 2).

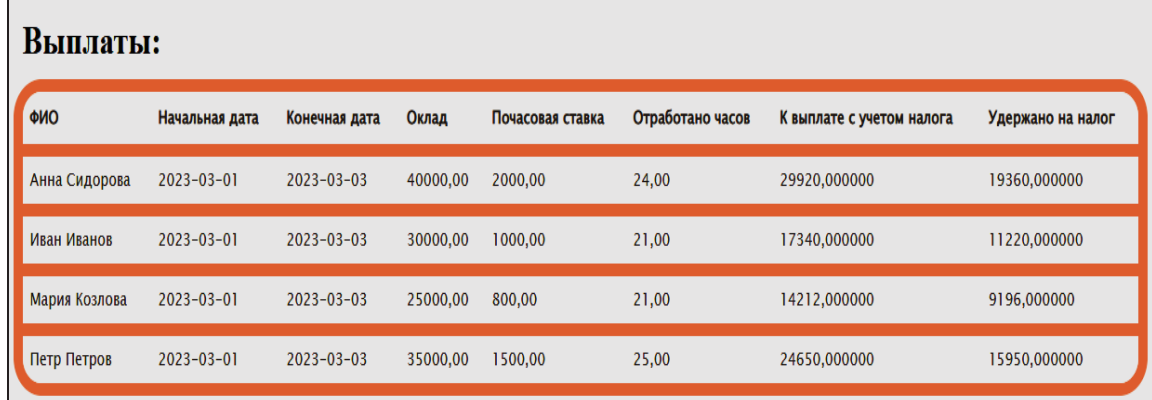

Рисунок 2 - Результаты расчета заработной платы сотрудников

Таким образом, процедура создания программного робота заключается в разработке алгоритма решения задачи и формирования потока действий их перетягиванием из раздела действий на рабочую панель.

Исходя из результатов исследования, можно сделать вывод о том, что использование программного робота для автоматизации процесса расчета заработной платы является эффективным и перспективным решением.

Программный робот позволяет значительно ускорить процесс расчета заработной платы, снизить вероятность ошибок и упростить процесс анализа данных.

При этом использование платформы Power Automate Desktop позволяет в короткие сроки создавать программные роботы различной степени сложности. Интуитивно понятный интерфейс делают его хорошим выбором как для профессиональных, так и для начинающих пользователей.

## ЛИТЕРАТУРА

1. Пустовалова Н. Н. Автоматизация выбора оборудования на платформе PowerAutomateDesktop / Пустовалова Н. Н., Коровкина Н.П. // Труды БГТУ. Сер. 3, Физико-математические науки и информатика. 2022. № 2 (260). – С. 87–91.